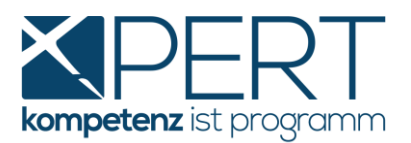

## **Kurzanleitung für den Jahresabschluss der Registrierkasse:**

Laut Registrierkassensicherheitsverordnung ist der **Monatsabschluss-Beleg** (Nullbeleg) **vom Dezember**, mit einem **Smartphone und dem Prüf-APP vom Finanzministerium**, einzuscannen und dadurch prüfen und registrieren zu lassen.

Es handelt sich um den gleichen Vorgang wie bei der Inbetriebnahme der Registrierkasse mit dem Startbeleg.

• Zunächst benötigen Sie wieder das Prüf-App vom Finanzamt auf Ihrem Smartphone mit einem aktuellen Betriebssystem (z.B. Iphone IOS 8.0 oder höher)

**BMF** Belegcheck

Sollten Sie dieses nicht zur Verfügung haben, finden Sie es unter dem Suchbegriff "BMF Belegcheck" im App Store des jeweiligen Betriebssystemherstellers Ihres Smartphones (Apple App Store, Android bzw. Google Play Store und Microsoft Market Place)

• Nach der Installation auf Ihrem Smartphone benötigen Sie den **Authentifizierungscode,** den Sie bei der **Anmeldung Ihrer Registrierkasse über FinanzOnline erhalten haben**. Der Authentifizierungscode ist auch jederzeit über Ihren Finanzonline-Zugang wieder abrufbar.

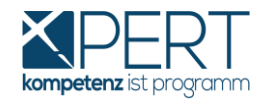

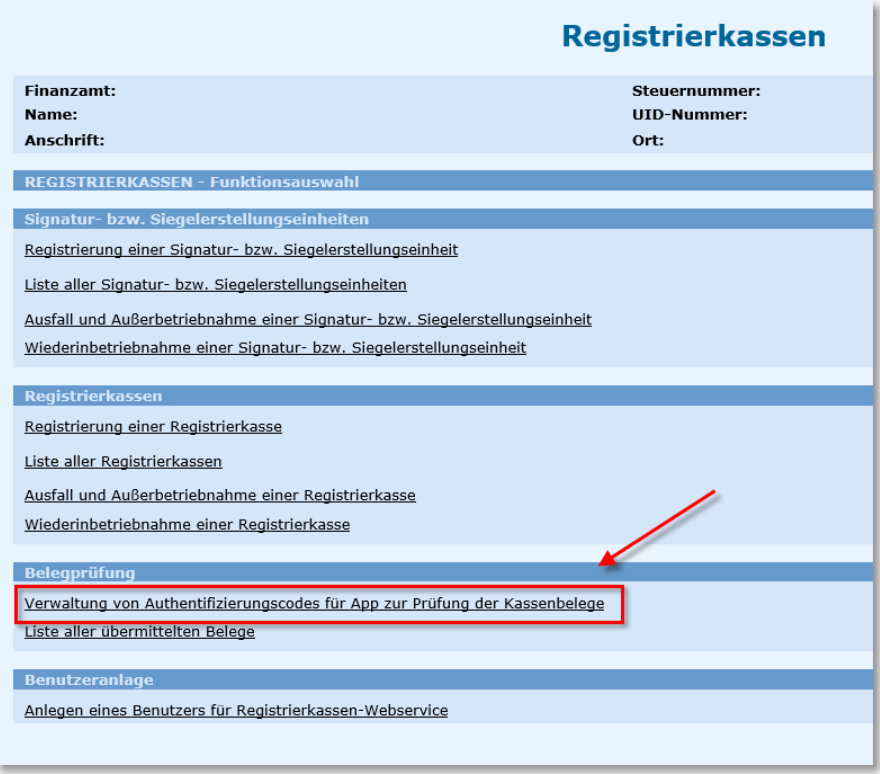

Der Code wird benötigt, damit der Jahresabschlussbeleg nur von Ihrem Belegcheck aus lesbar ist und eindeutig Ihrer Registrierkassenanmeldung zugordnet werden kann.

• Scannen Sie mit dem Prüf-App **den QR-Code ihres Jahresabschlussbeleges** ein.

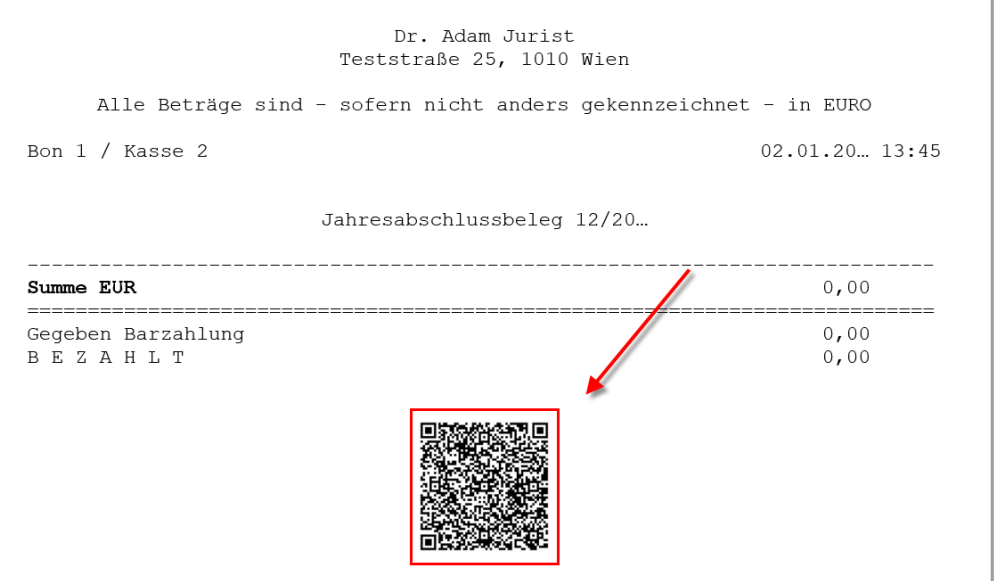

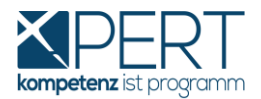

Sie erhalten sofort die Rückmeldung, ob die Prüfung erfolgreich ist oder nicht.

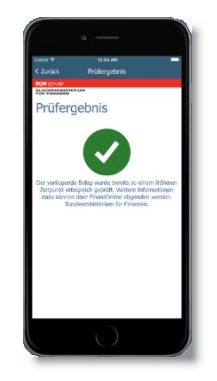

## **Nach der erfolgreichen Prüfung ist der Jahresabschlussbeleg in Ihrem FinanzOnline-Account registriert!**

Für die erfolgreiche Übermittlung des Jahresabschlussbeleges haben Sie nach dem Jahreswechsel eineinhalb Monate Zeit. Die Frist ist immer der

**15. Februar des** Folgejahres.

Den Belegcheck können Sie alternativ auch von **Ihrem Steuerberater durchführen lassen.** Dazu benötigt er lediglich Ihren Jahresabschlussbeleg zum Einscannen des QR-Codes.